# **Informationen zum Update für CocktailAudio N25 ( R1720 )**

- **① Veröffentlichungsdatum: November 2021**
- **② Version der Firmware : R1720**
- **③ Änderungen zwischen Version 1652 und 1720**

## **A. Neue Funktionen**

### **1 Music DB Pfadübersicht**

Diese Funktion zeigt Ihnen Pfadinformationen von Musik-DB-Dateien, die aus mehreren Ordnern und Speichern gescannt wurden. Mit dieser Funktion können Sie den Ursprung der gescannten Dateien und scanbezogene Informationen finden.

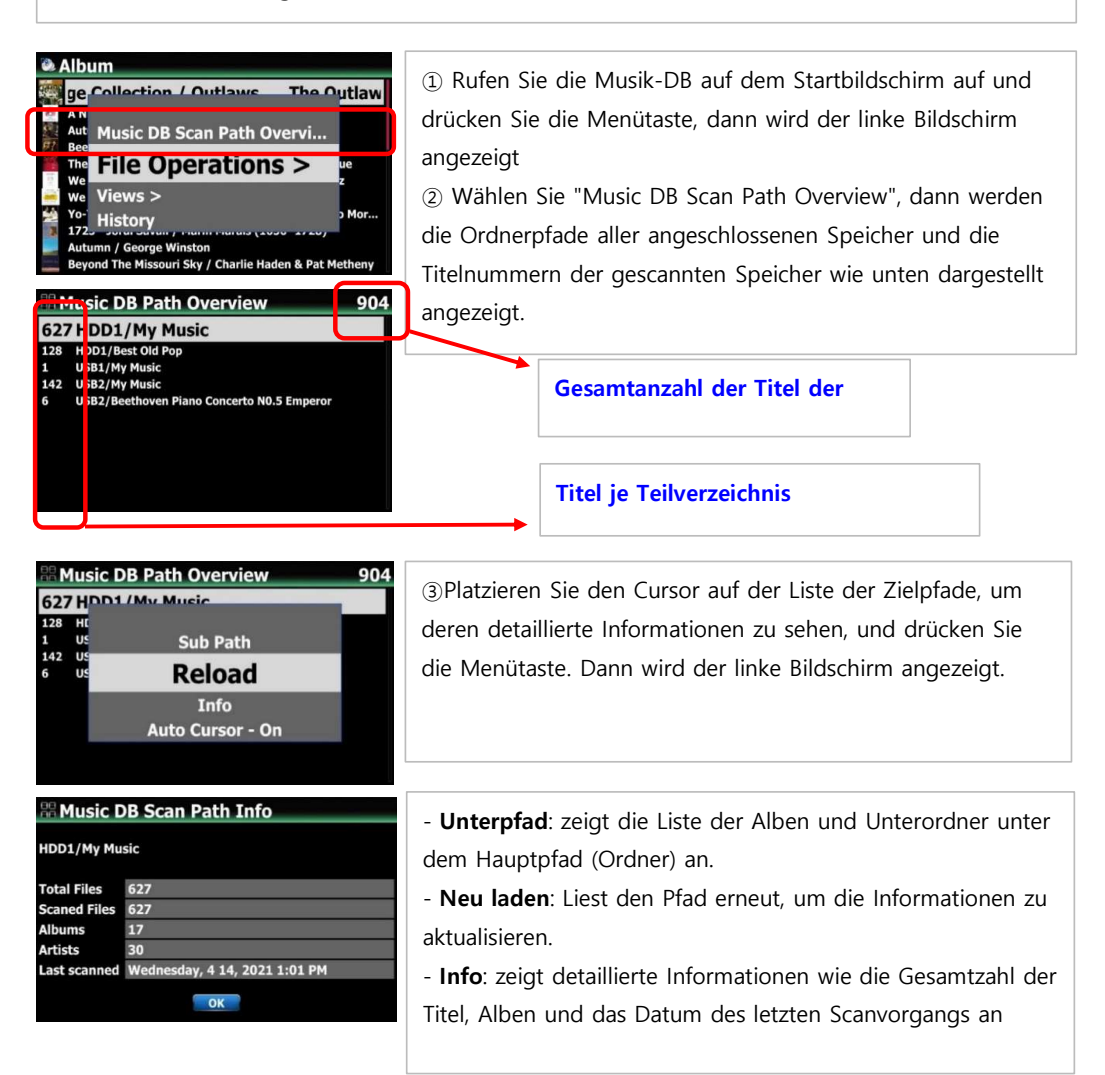

**-. Auto Cursor :** Wenn Sie "Auto-Cursor" auf "Ein" setzen, wird der Cursor automatisch auf dem Pfad positioniert, den Sie gerade scannen. Der Pfad, den Sie gerade scannen, wird in blauer Farbe angezeigt (siehe unten).

#### **2 Funktion Ressource(Ordner) neu scannen**

Um Inhalte in der Musik-DB und in Ordnern von bereits gescannten Speichern mit der Musik-DB zu synchronisieren, gehen Sie bitte zu SETUP>Musik-DB>Ressource neu scannen. Oder platzieren Sie den Cursor auf der Zielliste (Pfad) in der 'Music DB Path Overview' und drücken Sie die MENU-Taste, um 'Rescan Resource' wie folgt auszuführen

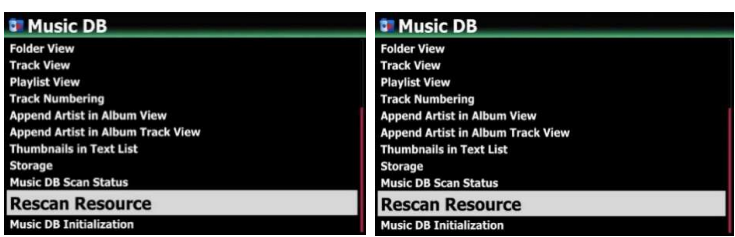

Dann werden die Musik-DB-Daten aller Speicher aktualisiert, sofern sie geändert wurden.

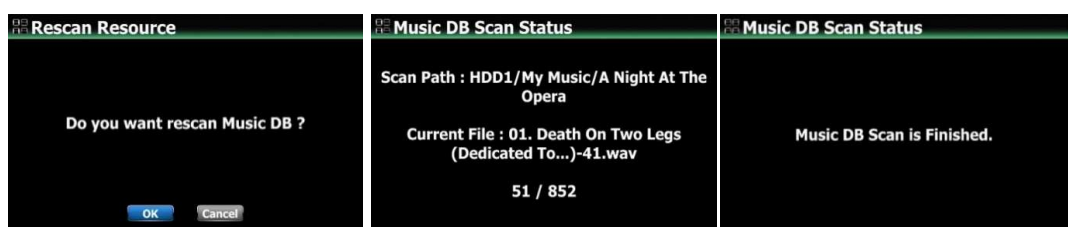

#### **3 Musik DB Speicherauswahl**

Sie können eine HDD1, USB1, USB2, USB3 oder NAS als Musik-DB-Speicher auswählen. Gehen Sie zu "Einstellungen>Musik-DB>Speicher", dann können Sie einen der angeschlossenen Speicher auswählen.Wenn einer von ihnen als Musik-DB(Haupt)-Speicher ausgewählt ist, wird die Farbe des Speichers grün sein. Sie können eine HDD1, USB1, USB2, USB3 oder NAS als Musik-DB-Speicher auswählen. Gehen Sie zu "Einstellungen>Musik DB>Speicher" und wählen Sie einen der angeschlossenen Speicher aus.Wenn einer von ihnen als Musik-DB(Haupt)-Speicher ausgewählt ist, wird die Farbe des Speichers grün.

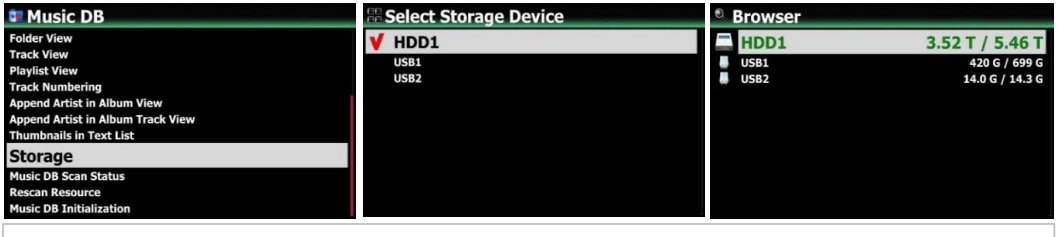

#### **※ Hinweis**

Die gerippte Datei von CDs wird im Ordner "Meine Musik" im Hauptspeicher (grüner Speicher) gespeichert. Die Albumcover aller Alben in der Musik-DB werden im Hauptspeicher gespeichert. Wenn Sie also den Hauptspeicher entfernen, werden die Albumcover in der Musik-DB möglicherweise nicht mehr richtig aufgelistet.

#### **4 Funktion Tag setzen**

**※ Hinweis: Diese Funktion funktioniert ordnungsgemäß mit MusicX NEO Version 1.0.18 oder höher und Geräte-Firmware R1681 oder höher. MusicX NEO (1.0.21) ist im App Store und Play Store erhältlich.**

+ Mit dieser Funktion werden die Metadaten (Tags) der Musikdateien im aktuellen Ordner kollektiv geändert.

+ Wenn es ausgewählte Musikdateien im Ordner gibt, werden nur die ausgewählten Musikdateien geändert, und wenn es keine ausgewählte Datei gibt, werden alle Musikdateien gemeinsam geändert.

+ Wenn das Eingabefenster geöffnet ist, sind alle Einträge leer. Nur eingegebene Einträge werden gemeinsam geändert.

+ Alle Metadaten (Tag) können geändert werden, mit Ausnahme von Elementen (Titel, Tempo, Tracknummer, etc.), die nur für jeden Song unterschiedlich sein können.

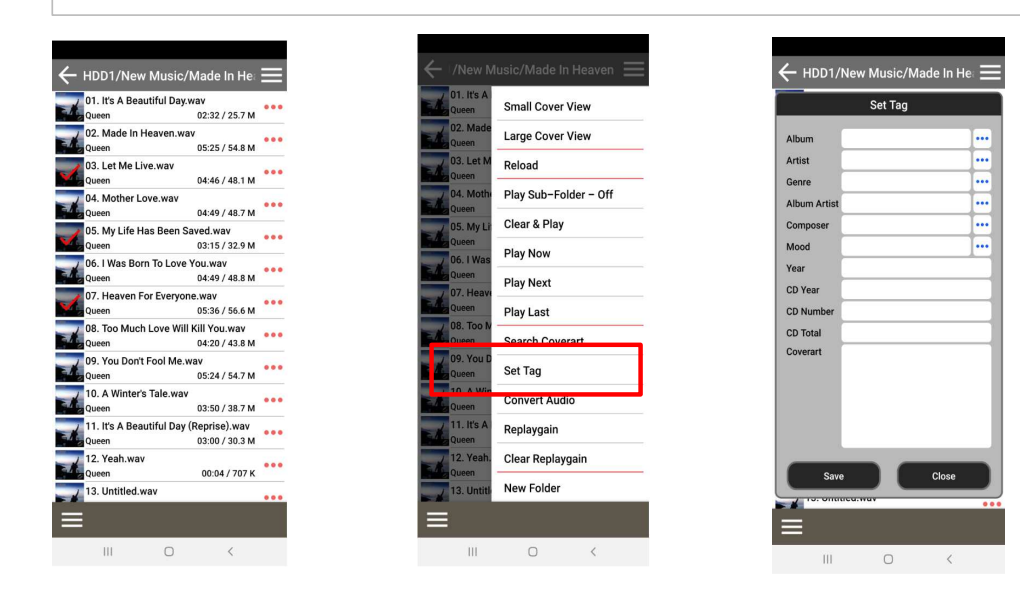

### **5 Sicherungs-/Wiederherstellungsfunktion für Musik-DB**

Wir haben die Funktion der Sicherung/Wiederherstellung für MusicDB hinzugefügt. Sie können in MusicDB registrierte (gescannte) Originaldateien (Album oder Songs) sichern

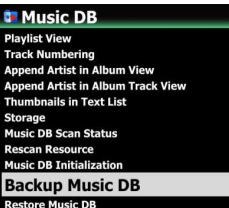

# **5-1. Backup**

① Gehen Sie zu SETUP > Music DB > Backup Music DB und klicken Sie darauf

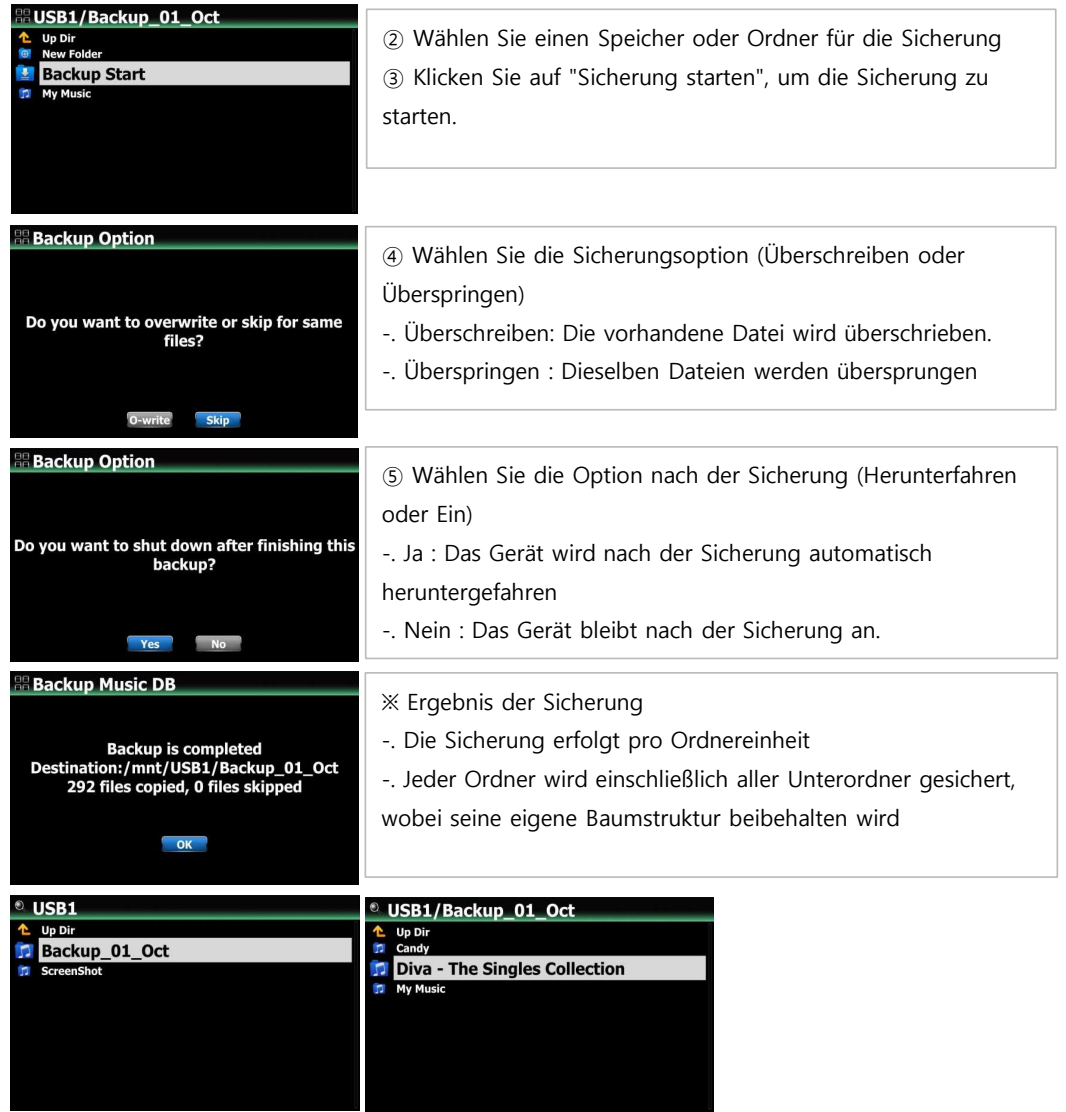

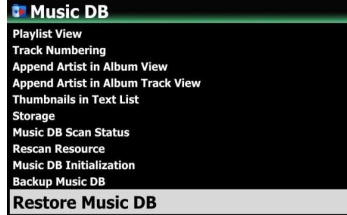

# **5-2. Wiederherstellung**

**4**

① Gehen Sie zu SETUP > Music DB > Restore Music DB und klicken Sie darauf

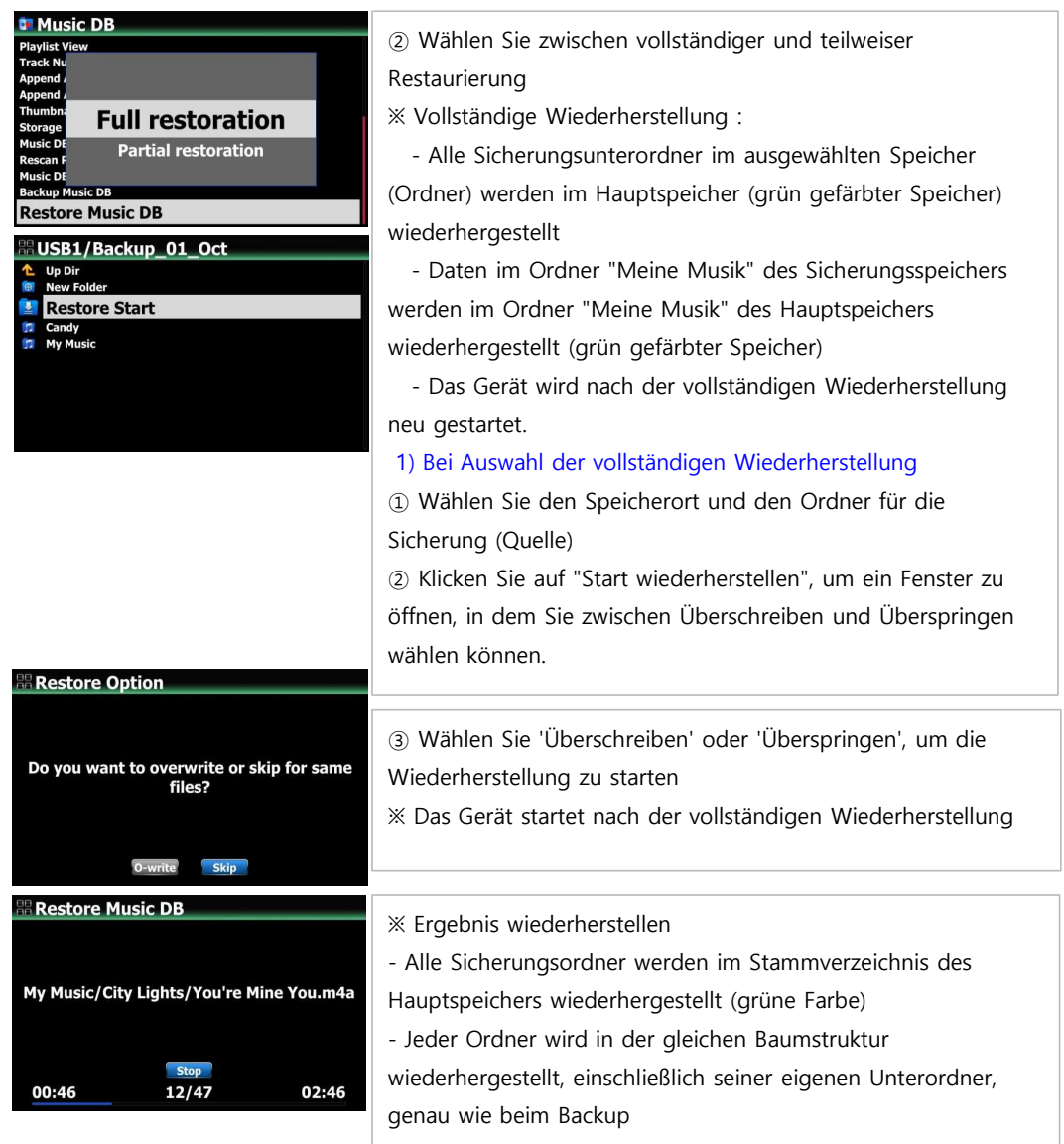

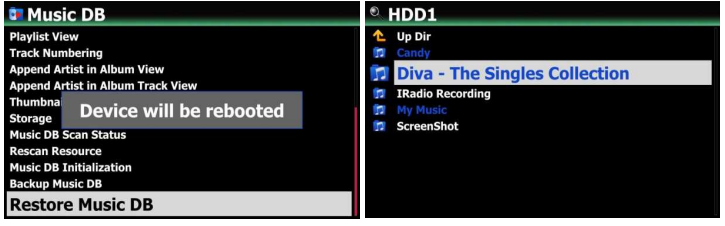

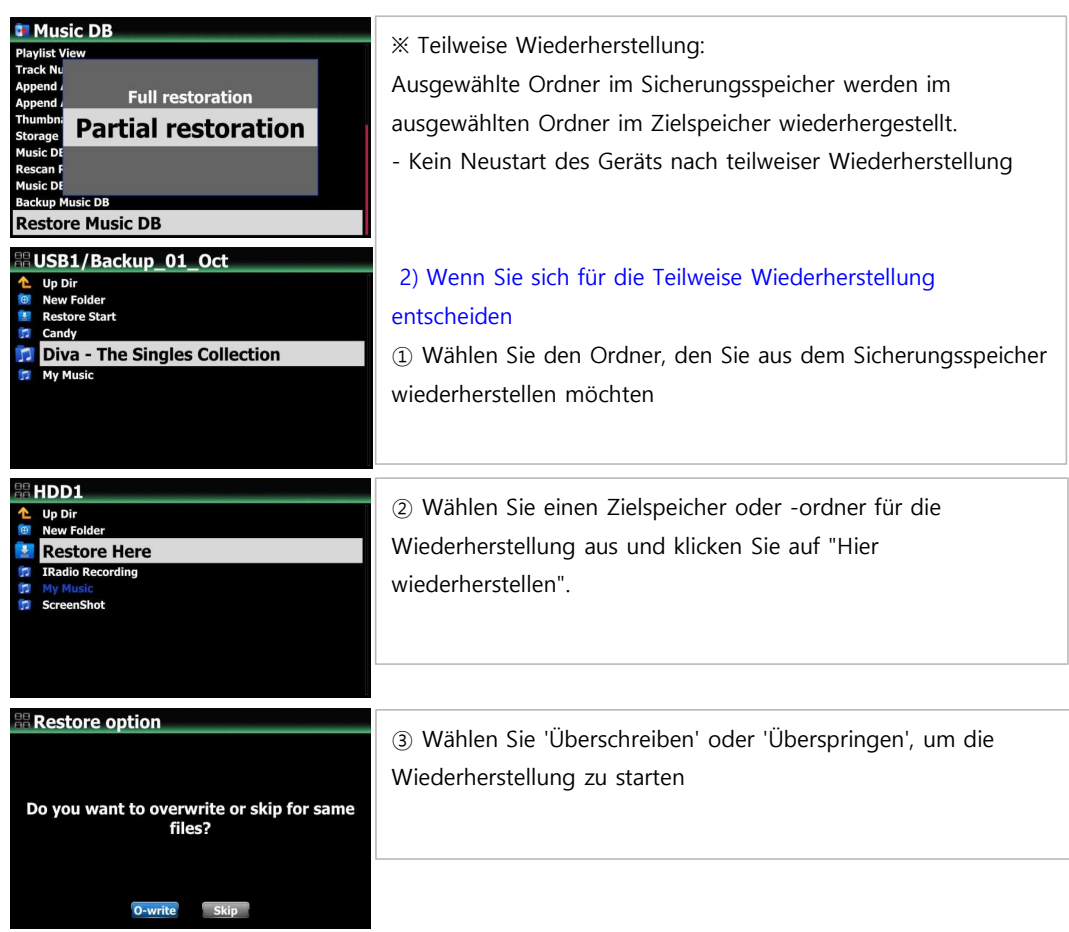

### **6 Hilfsfunktion zum Entfernen der alten Alben/Titelnummerierungen**

Bedingt durch das alte Datenbanksystem haben die nach dem Update übernommenen Daten eventuell vor dem Alben bzw. Titelnamen noch die für die alte Datenbank benötigten Nummerierungen. (z.B. [0001 Albumname] Sie können diese Nummerierungen über eine Funktion entfernen lassen. Wählen Sie dazu den Ordner an, wo die Nummerierungen entfernt werden sollen und drücken Sie anschließen die Menutaste. Wählen Sie hier "Delete Index Number" aus. Die Funktion arbeitet auch mit Unterordnern und

entfernt auch dort die Nummerierungen

#### USB1/Autumn Shuffle

[01-000006] Harvest Sor d

① Plazieren Sie den Cursor auf der Datei oder dem Ordner, wo

Sie die Nummerierung entfernen möchten

- ② Drücken Sie die Menutaste
- ③ Wählen Sie 'Lösche Index-Nummerierung' aus.

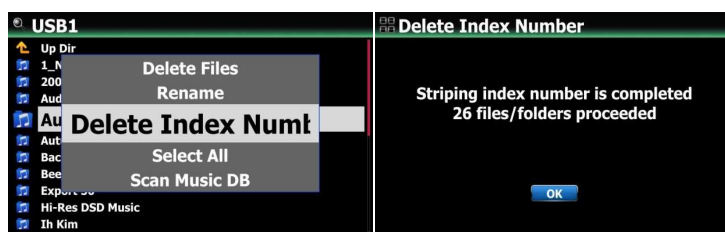

## **7 Funktion zum direkten Löschen von Alben/Songs und anderen in der Musik-DB**

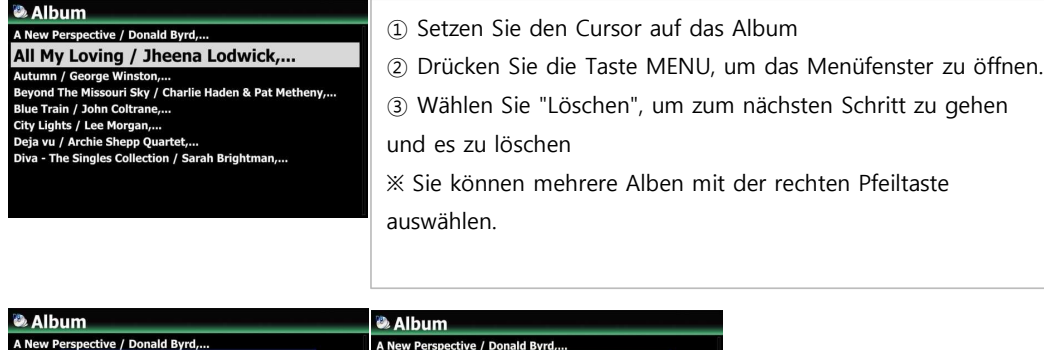

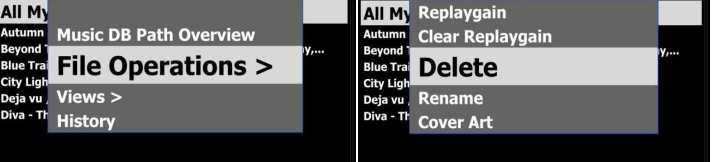

# **8 Funktion zum Exportieren der Playlist**

Sie können die Wiedergabeliste nach außen exportieren, z. B. auf einen USB-Speicherstick, um sie in Ihrem Auto oder auf anderen Geräten zu verwenden.

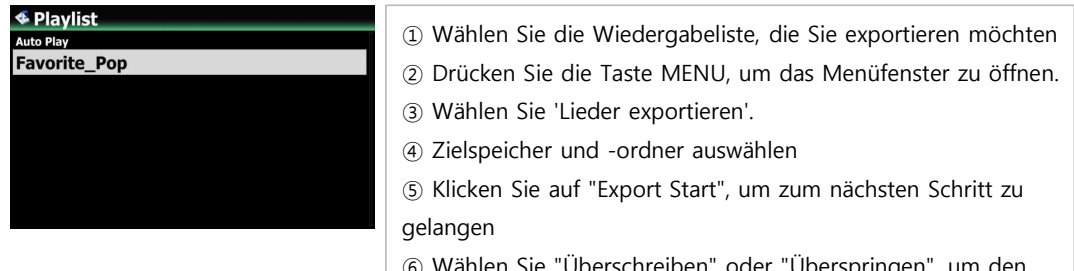

**7**

⑥ Wählen Sie "Überschreiben" oder "Überspringen", um den Export zu starten.

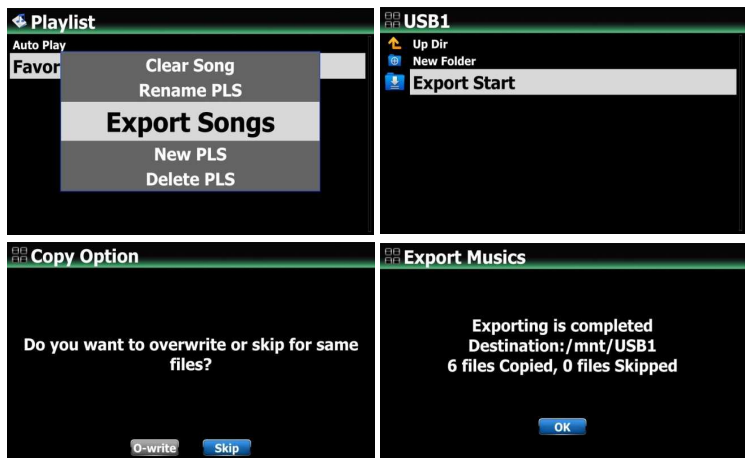

## **9 Funktion zum Konvertieren einer 'alten' Musikdatenbank in eine Datenbank des neuens Datenbanksystemes**

Wenn Sie einen USB-Speicher haben, auf dem alte Musik-DB-Daten (.DB) vorhanden sind und der USB-Speicher nicht als Musik-DB-Speicher eingestellt ist, können Sie die alten Musik-DB-Daten wie unten beschrieben in neue Musik-DB-Daten konvertieren

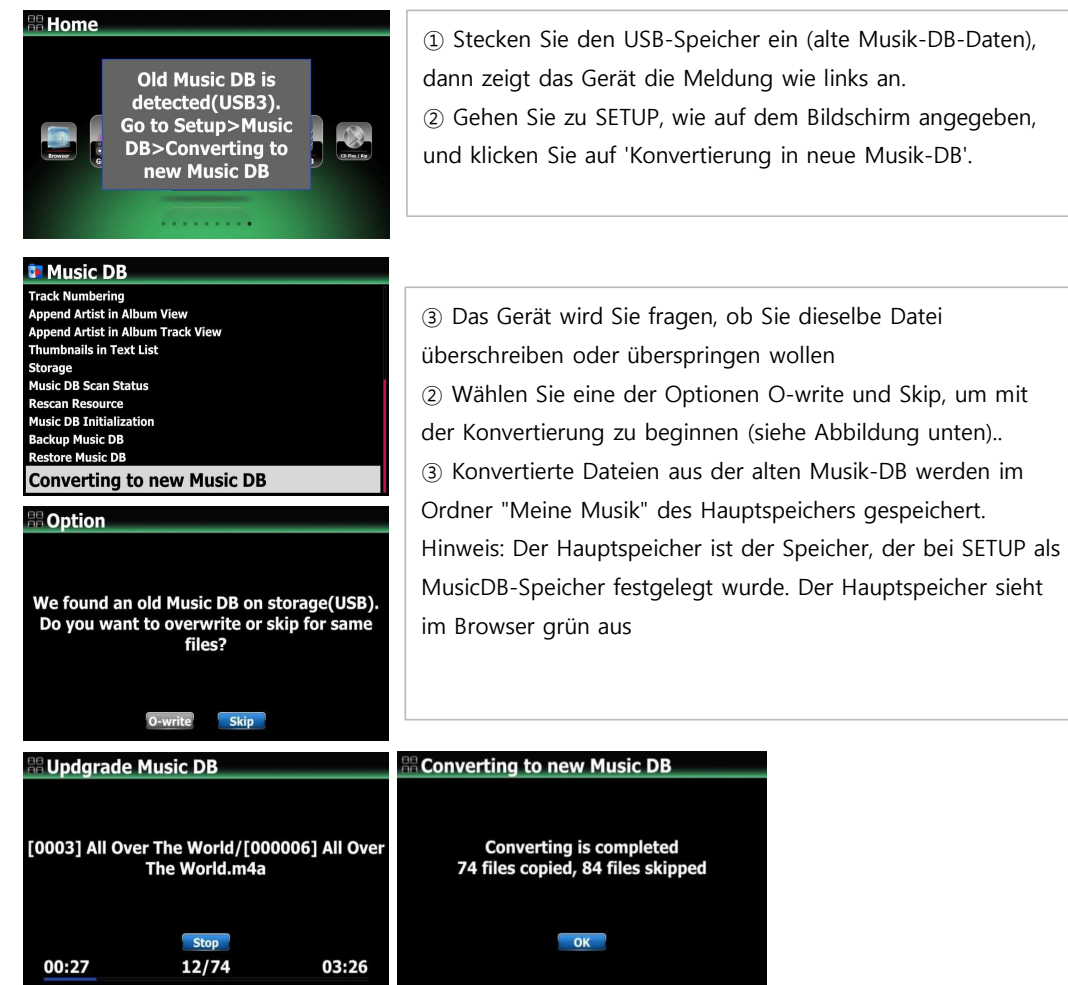

# **B. Verbesserungen**

- **1 Der Fehler, dass der Ton vom analogen Ausgang abgeschnitten wird, wenn das Gerät, über den optischen Eingang mit dem SPDIF-Ausgang des Fernsehers verbunden ist, wurde behoben.**
- **2 Behebung des Fehlers, dass der Ton verzerrt wird, wenn Sie über ein Bluetooth-Gerät über einen externen USB DAC, der an das N25 angeschlossen ist**

- **3 Cover Art-Dienste wie Google, Amazon und Bing funktionieren wieder. Wir haben andere Dienste entfernt (7 Digitals und Allcovers)**
- **4 Cherry Tastaturen sollen nun am Gerät unterstützt werden**
- **5 Beseitigt den Fehler, dass das Gerät von selbst neu startet, ohne dabei 'Factory Reset Succeeded' anzuzeigen wenn es auf die Werkseinstellungen zurück gesetzt wurde**
- **6 Der Fehler wurde behoben, dass beim Ausschalten des Geräts ca. 2/3 des unteren Teils des Bildschirms für ca. 1 Sekunde schwarz angezeigt wird.**
- 7 Der Fehler wurde behoben, dass bei der Wiedergabe von Spotify Connect das Coverbild **und der Titel nicht übereinstimmten und das Coverbild des ersten Titels beibehalten wurde**
- **8 Der Fehler wurde behoben, dass beim Spielen mit Roon die Cover-Art der einzelnen Songs nicht richtig angezeigt wurde**
- **9 Die Verzögerungszeit bei der Wiedergabe von MQA-Dateien wurde verbessert**
- **10 Behebung des Fehlers, dass die Uhrzeit bei der Wiedergabe von DAB+/FM-Radio falsch angezeigt wurde (+1 Stunde)**
- **11 Wenn das Airable i-Radio abgespielt wird, hat das Symbol für den Zufallswiedergabemodus, das unten rechts erscheint, keine Bedeutung für diese Funktion, daher wurde es durch ein Signalstärkesymbol ersetzt**
- **12 Der Fehler wurde behoben, dass, obwohl die Lautstärke des Digitalausgangs/Analogausgangs auf 'Fest' eingestellt ist, der Lautstärkewert auf dem Bildschirm sich ändert, wenn Sie den Lautstärkeregler gedreht wird**
- **13 Beseitigen Sie den Fehler, dass bei der Wiedergabe von Deezer 'Flow' nur 10 Titel immer wieder abgespielt wurden**
- **14 Zusätzliche Übersetzungen eingepflegt**
- **15 Der Fehler wurde behoben, dass unter iOS in der App MusicX Neo die 'Play Time Bar' beim Abspielen des nächsten oder eines anderen Titels während der Musikwiedergabe ausgeblendet wurde**
- **16 Verbesserte Behandlung von lokalen Schriftzeichen bei der Anzeige von Tag-Informationen**
- **17 Verbesserte Handhabung von Dateien, die Metadaten in einer nicht standardisierten Tag-Methode in RIFF(wave)-Dateien speichern**
- **18 Diverse Übersetzungen nachgebessert**
- **19 Es wurde der Fehler behoben, dass Sie keine Genre-, Album- oder Interpretenordner eingeben können, wenn das Gerät mit einem externen Speicher über UPnP verbunden ist.**
- **20 Airable, Deezer-Logos werden ersetzt**
- **21 Verbessertes Aufrufen der Albenliste bei großer MusicDB**
- **22 Beseitigung des Fehlers, dass 'digitale Ausgangslautstärke' und 'analoge Ausgangslautstärke' in den Einstellungen verschränkt waren**
- **23 Login für Tidal auf neuen Loginstandard angepasst. Für die Erstanmeldung muß über die App Music X Neo Tidal mit dem Gerät verknüpft werden!**